### **Ingenico DESK 3200**

1. Перевернути термінал екраном вниз та відкрити задню кришку терміналу *(фото 1)*

2. Вилучити SIM-картку зі слоту *sim 1*, трохи натиснувши і потягнувши її вгору *(фото 2)*

3. Встановити іншу SIM-карту у той самий слот *sim 1.* При цьому звернути увагу, щоб зрізаний кут SIMкартки збігався з вирізом на роз'ємі слота в терміналі. *(фото 3)*

4. Перезавантажити термінал за допомогою одночасного натискання на декілька секунд жовтої кнопки та кнопки с крапкою (під дев'яткою), до відключення екрана терміналу, або по живленню.

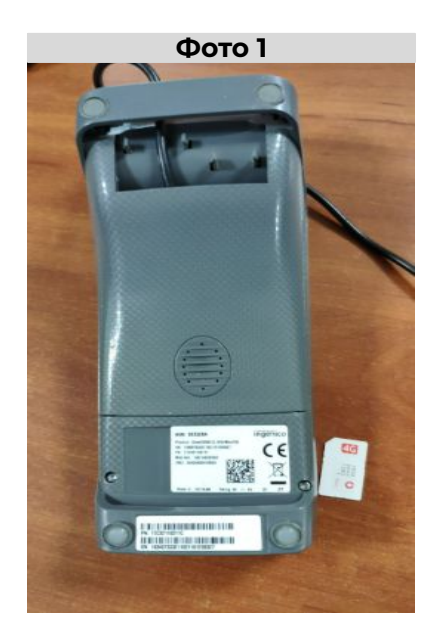

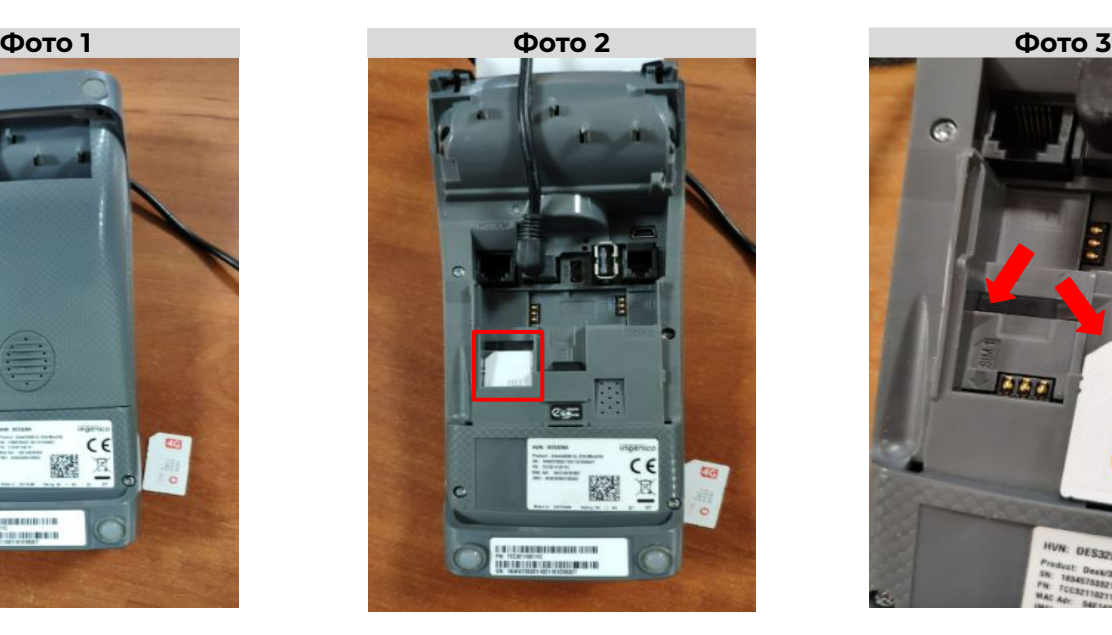

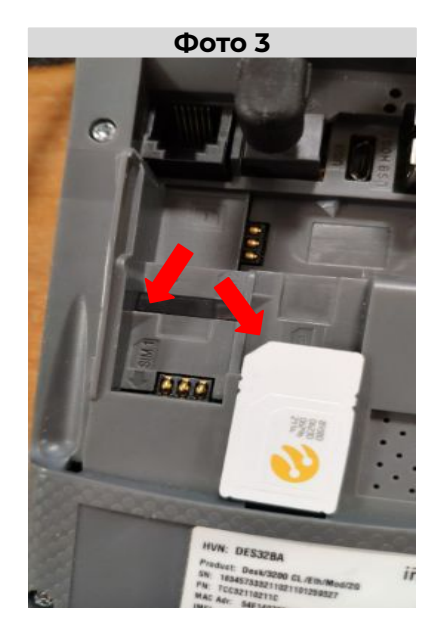

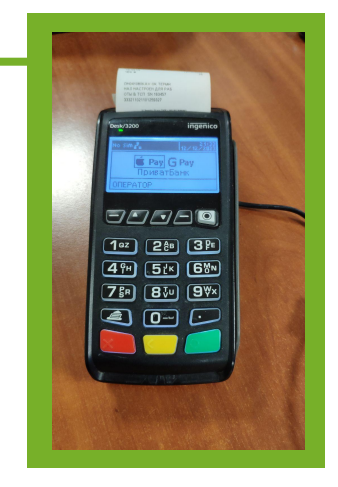

# **Ingenico ICT220, ICT250**

1. Перевернути термінал екраном вниз та відкрити задню кришку терміналу натиснувши зверху і потягнувши її *на себе (фото 1)*

2. Вилучити SIM-картку зі слоту *sim 1*, трохи натиснувши і потягнувши її *на себе ( фото 2)*

3. Встановити іншу SIM-карту у той самий слот *sim 1.* При цьому звернути увагу, щоб зрізаний кут SIMкартки збігався з вирізом на роз'ємі слота в терміналі. *(фото 3)*

4. Перезавантажити термінал за допомогою одночасного натискання на декілька секунд жовтої кнопки та кнопки с крапкою (під дев'яткою), до відключення екрана терміналу, або по живленню.

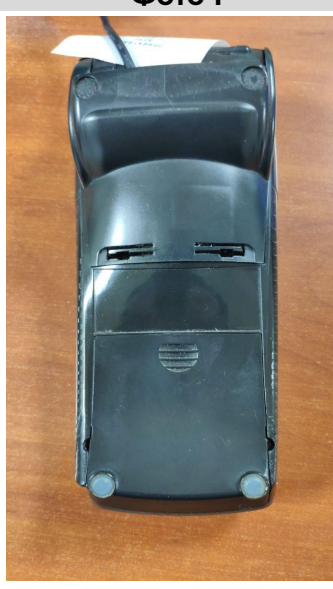

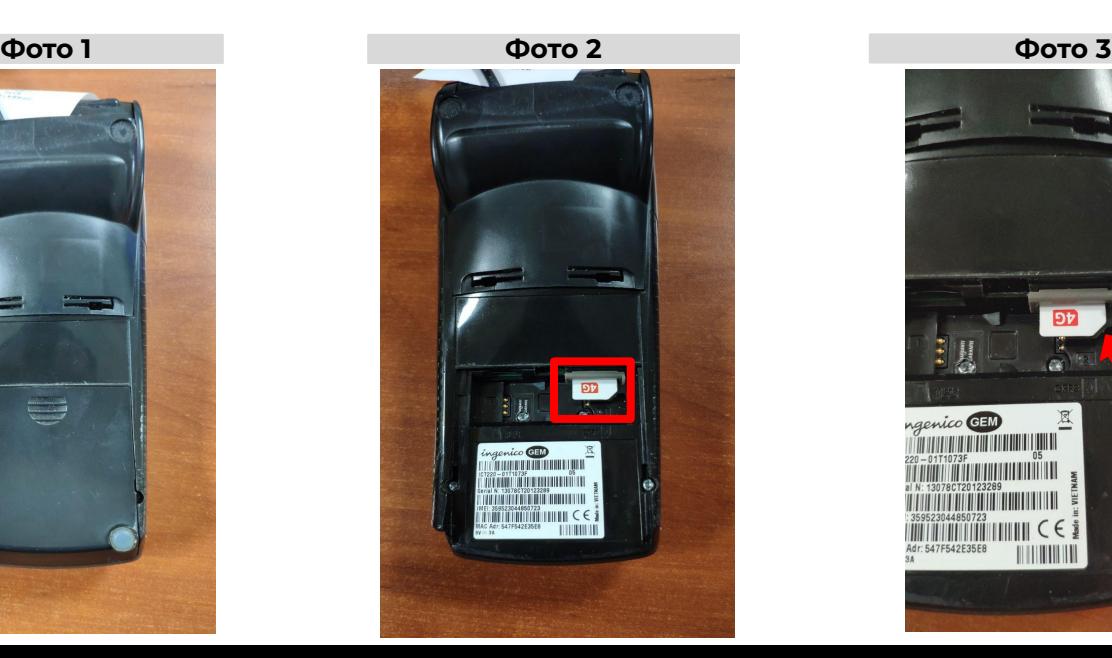

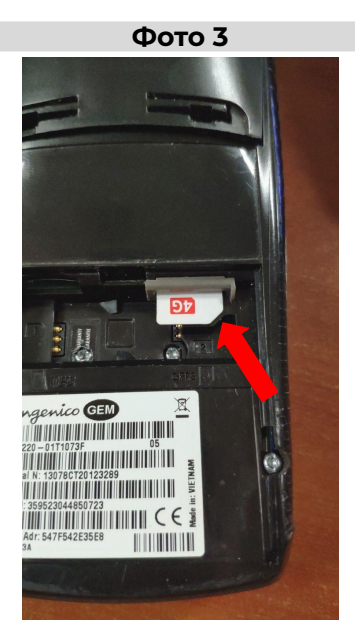

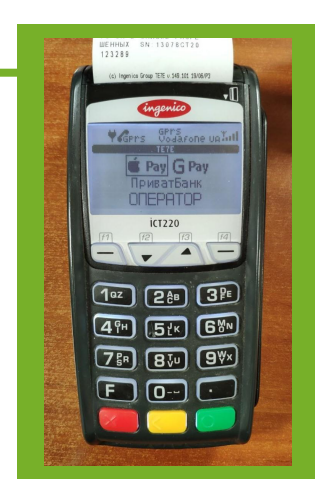

# **Ingenico MOVE2500**

1. Перевернути термінал екраном вниз та відкрити задню кришку терміналу *(фото 1)*

2. Вилучити SIM-картку зі слоту *sim 1*, трохи натиснувши і потягнувши її на себе *(фото 2)*

3. Встановити іншу SIM-карту у той самий слот *sim 1.* При цьому звернути увагу, щоб зрізаний кут SIMкартки збігався з вирізом на роз'ємі слота в терміналі. *(фото 3)*

4. Перезавантажити термінал за допомогою одночасного натискання на декілька секунд жовтої кнопки та кнопки с крапкою (під дев'яткою), до відключення екрана терміналу.

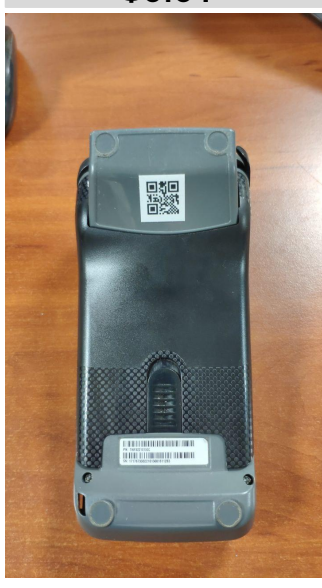

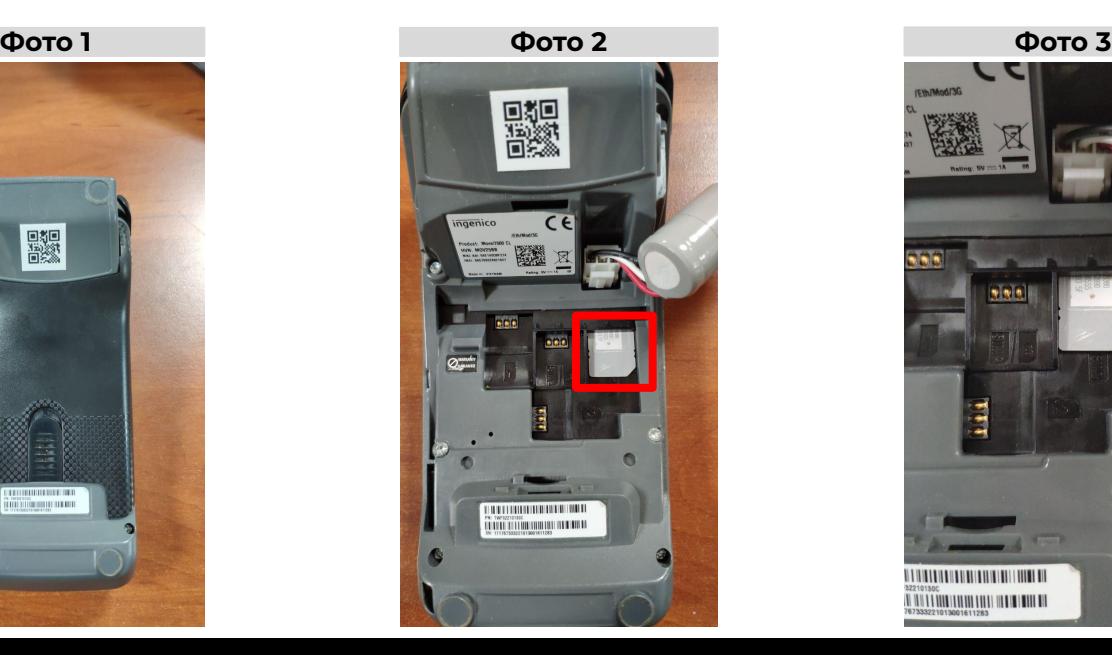

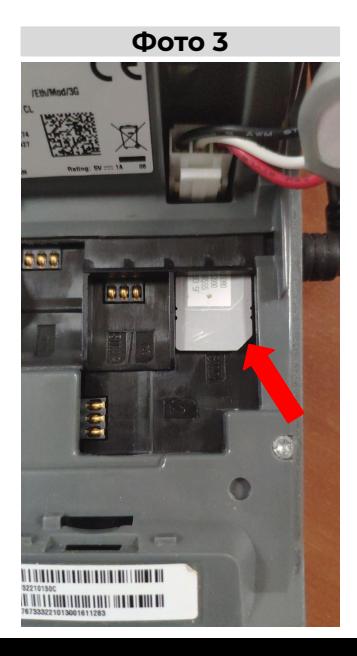

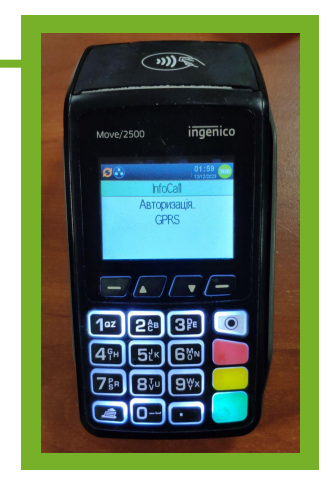

# **Verifone Vх520**

1. Перевернути термінал екраном вниз та відкрити задню нижню кришку терміналу *(фото 1)*

2. Щоб витягнути SIM-картку, необхідно натиснути на металеву пластину пальцем та відщілкнути її вправо. Після чого підняти пластину у вертикальне положення і дістати SIM-картку. *(фото 2)*

3. Для встановлення SIM-картки в термінал необхідно розмістити її у пазах металевої пластинифіксатора, опустити у горизонтальне положення разом з SIM-картою та, притиснувши фіксатор, защолкнути його вліво до упору. При цьому звернути увагу, щоб зрізаний кут SIM-картки збігався з вирізом на роз'ємі слота в терміналі. *(фото 3)*

4. Перезавантажити термінал за допомогою одночасного натискання на декілька секунд жовтої кнопки та клавіші 9 до відключення екрана терміналу або по живленню.

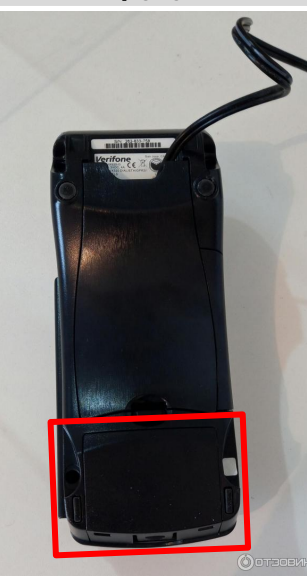

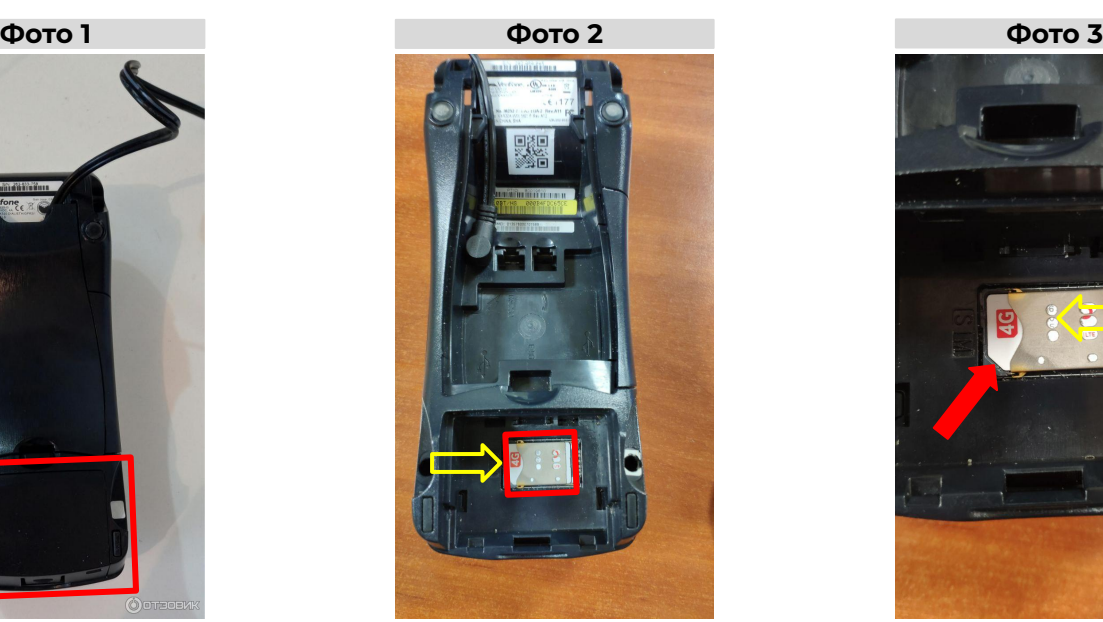

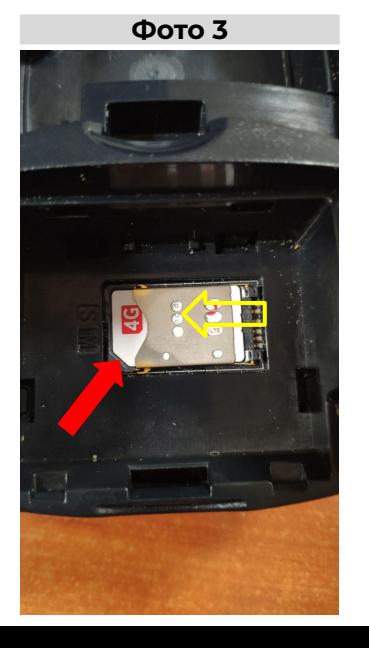

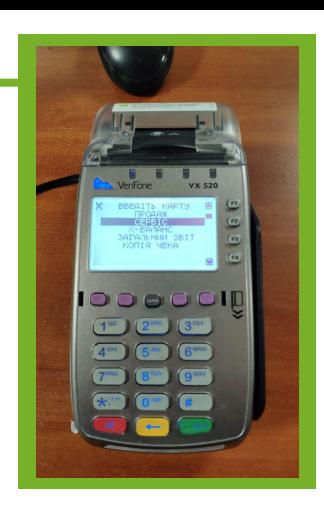

# **PAX S800**

1. Перевернути термінал екраном вниз та відкрити задню нижню кришку терміналу відкрутивши невеликий гвинтик на кришці *(фото 1)*

2. Щоб витягнути SIM-картку, необхідно натиснути на пластикову пластину пальцем та відімкнути її вліво. Після чого підняти пластину у вертикальне положення і дістати SIM-картку. *(фото 2)*

3. Для встановлення SIM-картки в термінал необхідно розмістити її у пазах пластикової пластинифіксатора, опустити у горизонтальне положення разом з SIM-карткою та, притиснувши фіксатор, защолкнути його вправо до упору. При цьому звернути увагу, щоб зрізаний кут SIM-картки збігався з вирізом на роз'ємі слота в терміналі. *(фото 3)*

4. Перезавантажити термінал за допомогою натискання на декілька секунд червоної клавіші для вимкнення терміналу або по живленню. Після чого знову затиснути червону клавішу щоб увімкнути термінал.

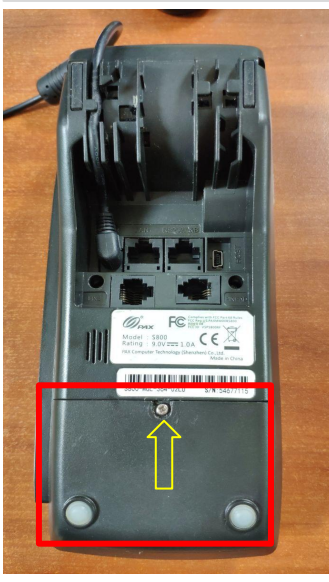

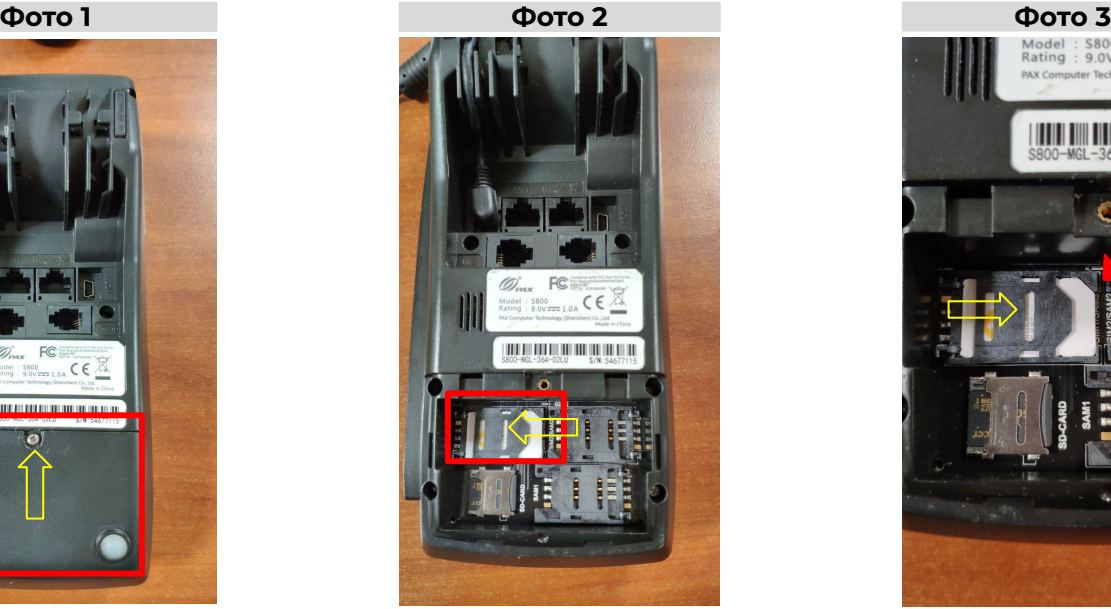

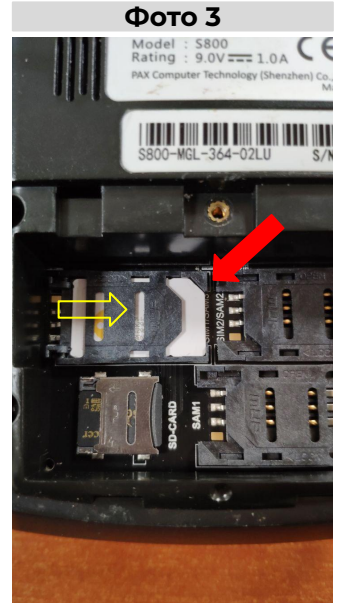

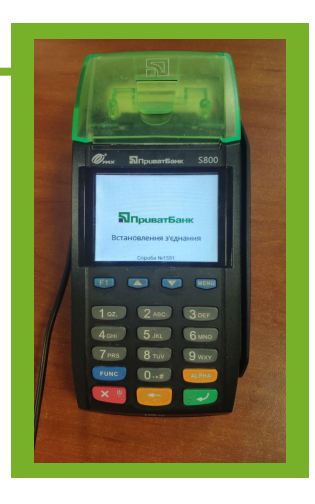

### **PAX A930, PAX A930 CL Dock Stationary**

1. Перевернути термінал екраном вниз та відкрити задню кришку терміналу, натиснувши на фіксуючу засувку, розташовану внизу на задній кришці *(фото 1)*

2. Щоб витягнути SIM-картку, необхідно натиснути на металеву пластину пальцем та відщілкнути її вправо. Підняти пластину у вертикальне положення і дістати SIM-картку зі слоту *sim 1*. *(фото 2)*

3. Для встановлення SIM-картки в термінал необхідно розмістити її у пазах металевої пластинифіксатора слоту *sim 1*, опустити у горизонтальне положення разом з SIM-картою та, притиснувши фіксатор, защолкнути його вліво до упору. При цьому звернути увагу, щоб зрізаний кут SIM-картки збігався з вирізом на роз'ємі слота в терміналі. *(фото 3)*

4. Перезавантажити термінал за допомогою затискання клавіші живлення вверху справа, при цьому на екрані термінала з'явиться меню у якому потрібно тапнути на пункт "Перезавантаження".

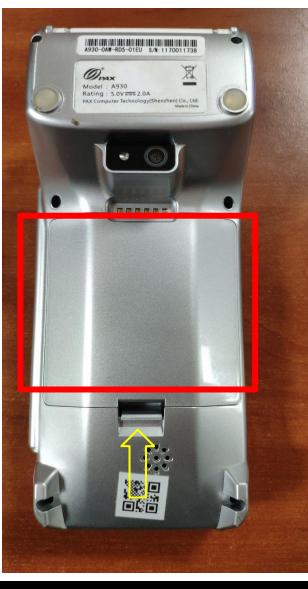

**Фото 1 Фото 2 Фото 3**

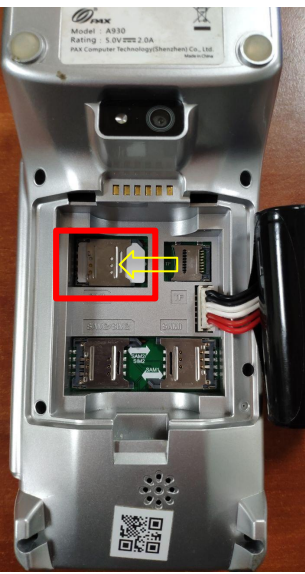

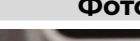

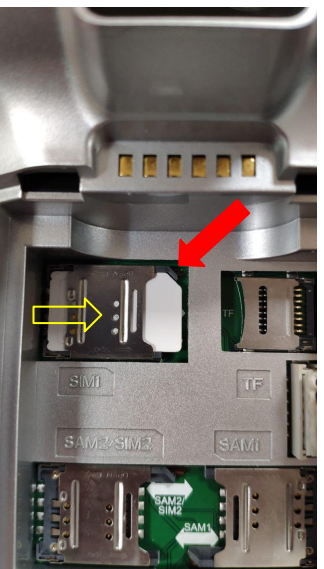

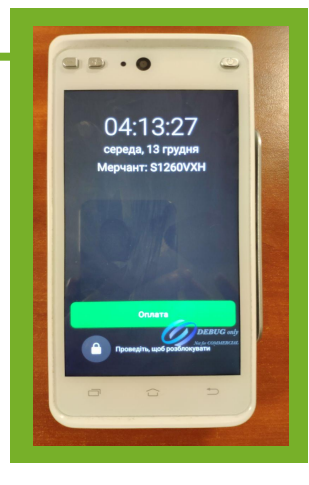

### **Ingenico DESK 2600**

1. Перевернути термінал екраном вниз та відкрити задню кришку терміналу, відчинивши фіксуючу засувку на задній кришці. *(фото 1)*

2. Вилучити SIM-картку зі слоту *sim 1*, трохи натиснувши і потягнувши її на себе. *(фото 2)*

3. Встановити іншу SIM-карту у той самий слот *sim 1.* При цьому звернути увагу, щоб зрізаний кут SIM-картки збігався з вирізом на роз'ємі слота в терміналі. *(фото 3)*

4. Перезавантажити термінал за допомогою одночасного натискання на декілька секунд жовтої кнопки та кнопки с крапкою (під дев'яткою), до відключення екрана терміналу, або по живленню. Для повного відключення терміналу, необхідно під кришкою терміналу вимкнути кабель живлення і роз'єм додаткової батареї. (*фото 4*)

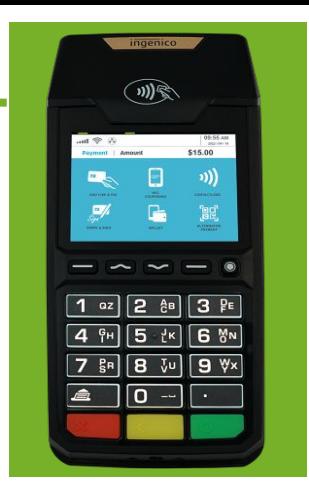

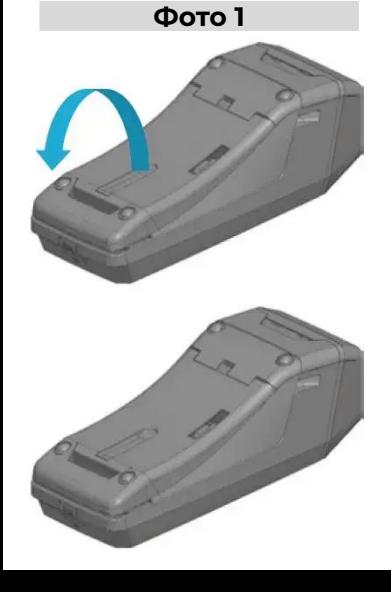

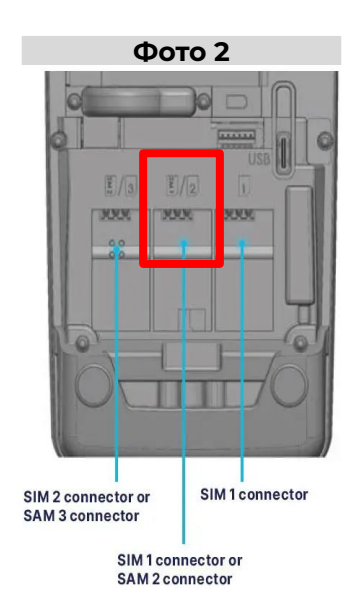

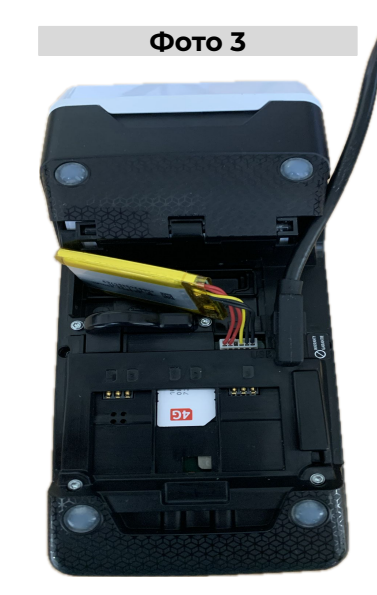

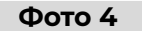

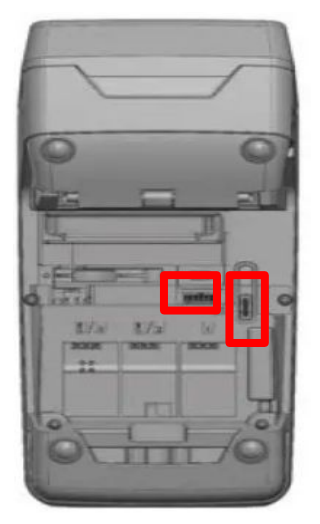